# **Wikiprint Book**

**Title: Sample code**

**Subject: Ecopath Developer Site - EcosimVariableTimestepPluginExample**

**Version: 13**

**Date: 2019-07-17 16:18:09**

## **Table of Contents**

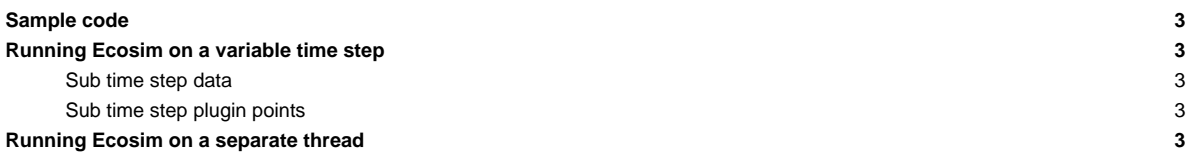

## **Sample code**

Source code for a sample plugin can be found at

- ...Ecopath6\Sources\EwETutorials\CEFASPluginSample
- To view and run the sample code in Visual Studio
- i. Load ...Ecopath6\Sources\EwE6.sln into Visual Studio.
- ii. Add the CEFASPluginSample.vbproj by right clicking on **Solution Explorer** and selecting **Add>Existing Project...** and finding ...Ecopath6\Sources\EwETutorials\CEFASPluginSample
- iii. Set a reference to CEFASPluginSample in the ScientificInterface project by right clicking on the ScientificInterface node in the **Solution Explorer** and selecting **Add Reference...** click the **Add...** button from the **Projects** tab select CEFASPluginSample
- iv. Run the CEFASPluginSample by compiling and running EwE6. From EwE6 main menu select **Tools>CEFAS plug-in sample**

## **Running Ecosim on a variable time step**

Ecosim can be run on a variable time step via a plugin. When run from the Scientific Interface Ecosim runs 1 time step per month, 12 time steps per year. The number of timesteps per month can be set in code via the cEcosimDataStuctures.StepsPerMonth property. This allows a plugin to run Ecosim on sub time steps, multiple time steps in a month.

#### **Sub time step data**

When running on sub time steps Ecosim will only update its results objects cCore.cEcoSimResults(), cCore.cEcosimGroupOutput(), cCore.cEcosimOutput() and cCore.cEcosimFleetOutput() once at the end of the month. Data computed for the sub time step can only be access via the cEcosimDataStrucutres provided by the IEcosimSubTimestepsPlugin.EcosimSubTimeStepBegin() and IEcosimSubTimestepsPlugin.EcosimSubTimeStepEnd() plugin points. The IEcosimBeginTimestepPlugin.EcosimBeginTimeStep() and IEcosimEndTimestepPlugin.EcosimEndTimeStep() will only be call at the start and end of the month not during the sub time step and will not contain the sub time step data.

#### **Sub time step plugin points**

IEcosimSubTimestepsPlugin.EcosimSubTimeStepBegin(ByRef BiomassAtTimestep() As Single, ByVal TimeInYears As Single, ByVal DeltaT As Single, ByVal SubTimestepIndex As Integer, ByVal EcosimDatastructures As Object)

- Called at the start of a sub time step.
- BiomassAtTimestep() contains the biomass that will be used for the time step. Any changes to biomass by a plugin point will be use be by Ecosim for the time step.

IEcosimSubTimestepsPlugin.EcosimSubTimeStepEnd(ByRef BiomassAtTimestep() As Single, ByVal TimeInYears As Single, ByVal DeltaT As Single, ByVal SubTimestepIndex As Integer, ByVal EcosimDatastructures As Object)

- Called at the end of a sub time step.
- BiomassAtTimestep() contains the biomass computed for the time step.

## **Running Ecosim on a separate thread**

Ecosim can be run on a separate thread from the user interface by setting the cEcosimDataStuctures.bMultiThreaded Boolean flag to True. The next time Ecosim is run it will run on its own thread. Once the Ecosim run has completed the cEcosimDataStuctures.bMultiThreaded flag will be automatically set to its default value of False and all subsequent run will be on the main application thread. All plug-in calls that originate on a thread other than the main thread will be marshaled to the main thread. This is for robustness, in .NET user interface controls cannot be accessed from a thread other than that which they were created on. Plug-ins are created and run on the main thread by the EwE framework. By automatically marshaling all plug-in calls to the main thread plug-in points do not have to marshal calls to an interface.